# **Register VMware Licenses Purchased from Cisco on vmware.com**

# **Contents**

[Introduction](#page-0-0) [Register VMware licenses purchased from Cisco on vmware.com](#page-0-1) [1. Obtain the PAK Number from Cisco](#page-0-2) [2. Convert Cisco PAK to VMware License on vmware.com](#page-0-3) [3. Combine a 1-CPU License into a 2-CPU License on vmware.com](#page-1-0) [4. Change the Major VMware Version on vmware.com](#page-1-1)

# <span id="page-0-0"></span>**Introduction**

<span id="page-0-1"></span>This document describes how to manage VMware (PAK) licenses purchased from Cisco.

# **Register VMware licenses purchased from Cisco on vmware.com**

## <span id="page-0-2"></span>**1. Obtain the PAK Number from Cisco**

The user must have received the PAK numbers from the original Cisco sales order. Cisco customer support (or Cisco TAC) can look up Cisco sales orders or contacts to find the PAK numbers.

## <span id="page-0-3"></span>**2. Convert Cisco PAK to VMware License on vmware.com**

Refer to this article to learn about the Original Equipment Manufacturer (OEM) Partner Activation Code (PAC) portal: VMware KB 2011567:<https://kb.vmware.com/s/article/2011587>

1. KB 2011567 links to the OEM help page: [https://www.vmware.com/support/support](https://www.vmware.com/support/support-resources/licensing/oem-help.html)[resources/licensing/oem-help.html](https://www.vmware.com/support/support-resources/licensing/oem-help.html)<br>Locating your OEM-specific portal

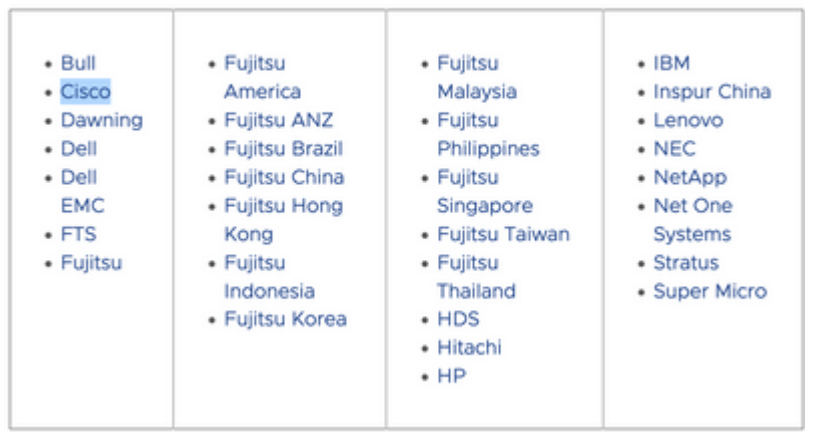

2. The OEM Help page links to the Cisco OEM-specific portal: [https://www.vmware.com/oem/code.do?Name=CISCO-AC.](https://www.vmware.com/oem/code.do?Name=CISCO-AC) On the OEM-specific portal page, the PAK numbers from Cisco can be entered to be converted into actual VMware Licenses which can

then be entered into vCenter (or ESXi).

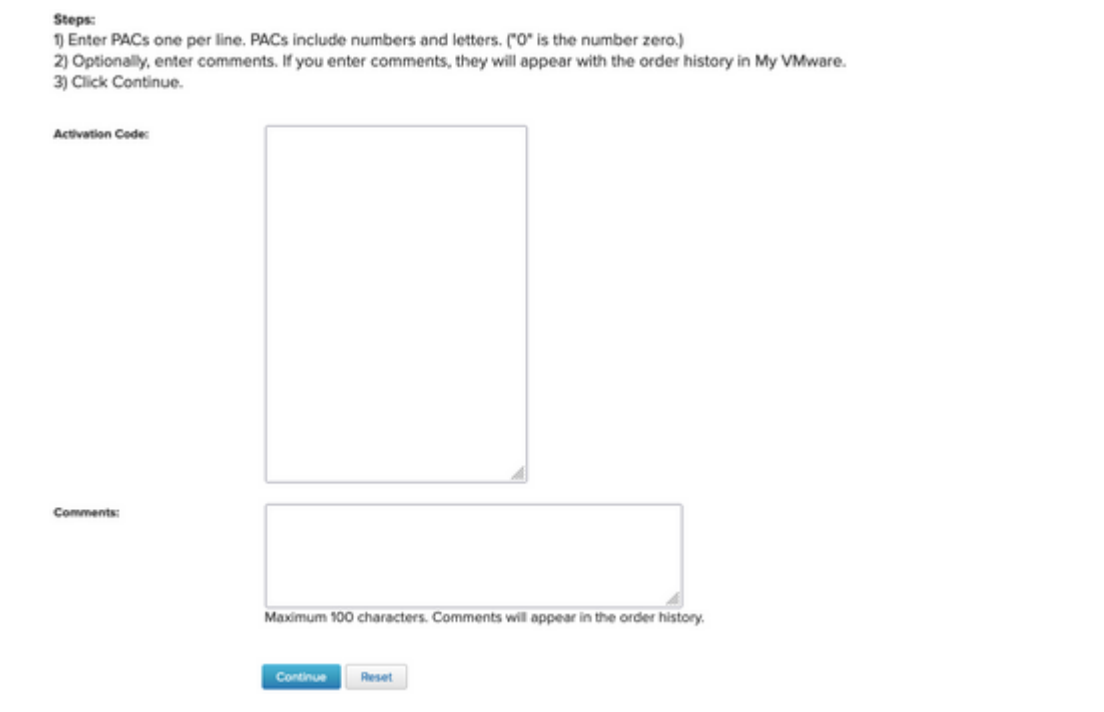

#### <span id="page-1-0"></span>**3. Combine a 1-CPU License into a 2-CPU License on vmware.com**

The Cisco PAK can be two individual single-CPU licenses. These can be combined on vmware.com into 2- CPU VMware Licenses.

Refer to this article to learn how to divide or combine license keys in customer connect with the troubleshoot steps: VMware KB 81616: <https://kb.vmware.com/s/article/81616>

### <span id="page-1-1"></span>**4. Change the Major VMware Version on vmware.com**

If the VMware licenses are the wrong major version (6. x vs 7. x vs 8. x) the license version change must be changed on VMware.com.

Refer to this article to learn how to upgrade or downgrade license keys in customer connect with the troubleshoot steps: VMware KB 81665: <https://kb.vmware.com/s/article/81665> VMware vCenter gives an error like, "These serial keys are invalid: 12345-567890-12345-567890-ABCDE" and VMware ESXi gives an error like: "Please provide a valid license key."